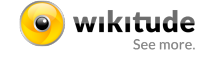

# **Wikitude Examples App Target Collection**

30.7.2014 SDK 4.0 www.wikitude.com info@wikitude.com

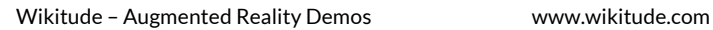

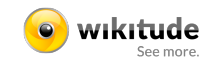

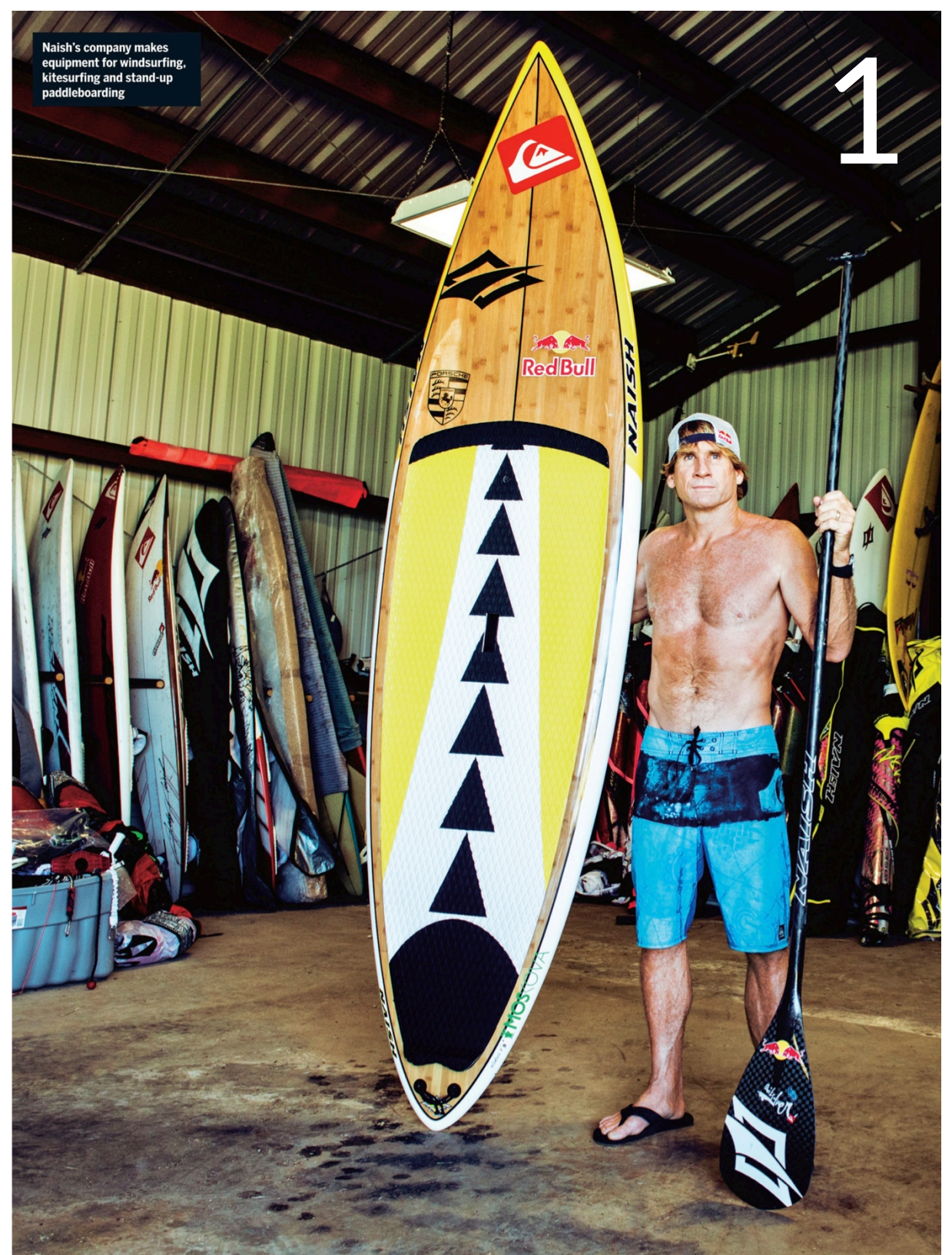

## Example: Image Recognition Example: Video

- 1. Launch the Wikitude Example App
- 2. Go to "Image Recognition > Image On Target" or "Video"
- 3. Scan the image

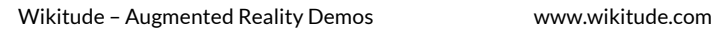

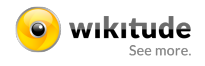

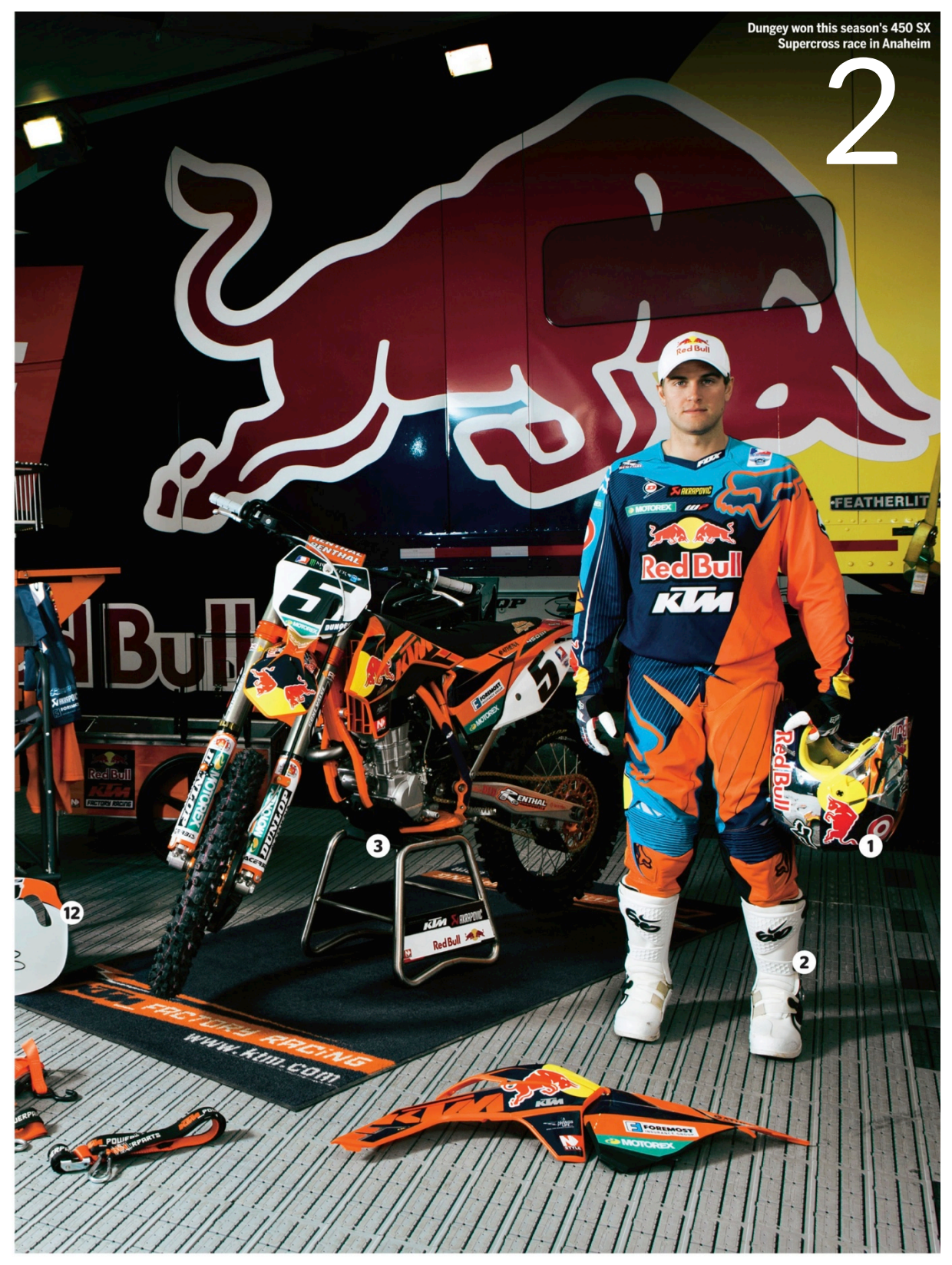

#### Example: Image Recognition (Multiple)

- 1. Launch the Wikitude Example App
- 2. Go to "Image Recognition > Multiple Targets"
- 3. Scan the image

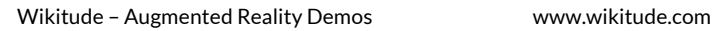

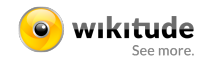

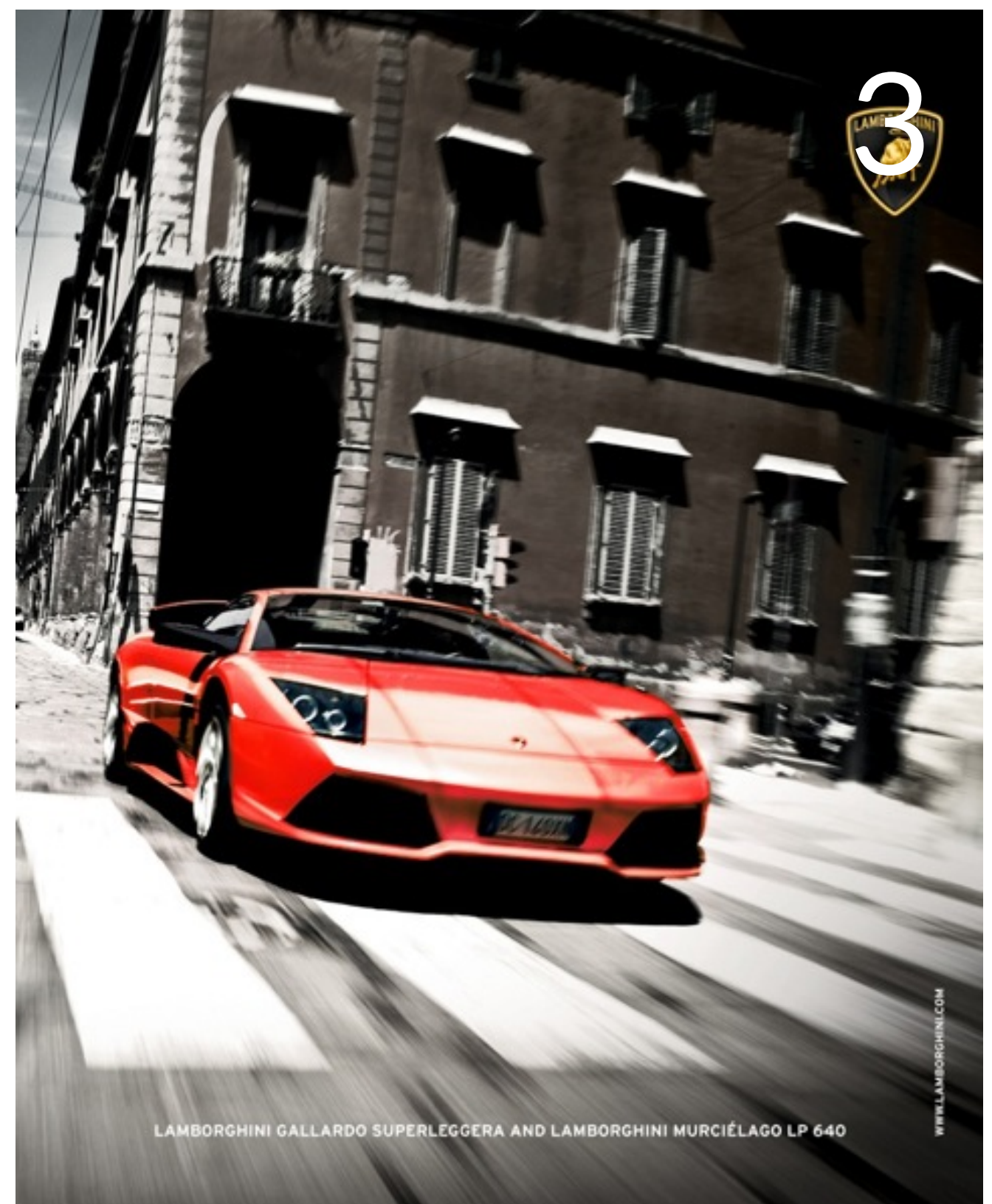

## Example: Image Recognition and 3D

- 1. Launch the Wikitude Example App
- 2. Go to "Image Recognition and 3D"
- 3. Scan the image

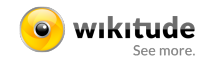

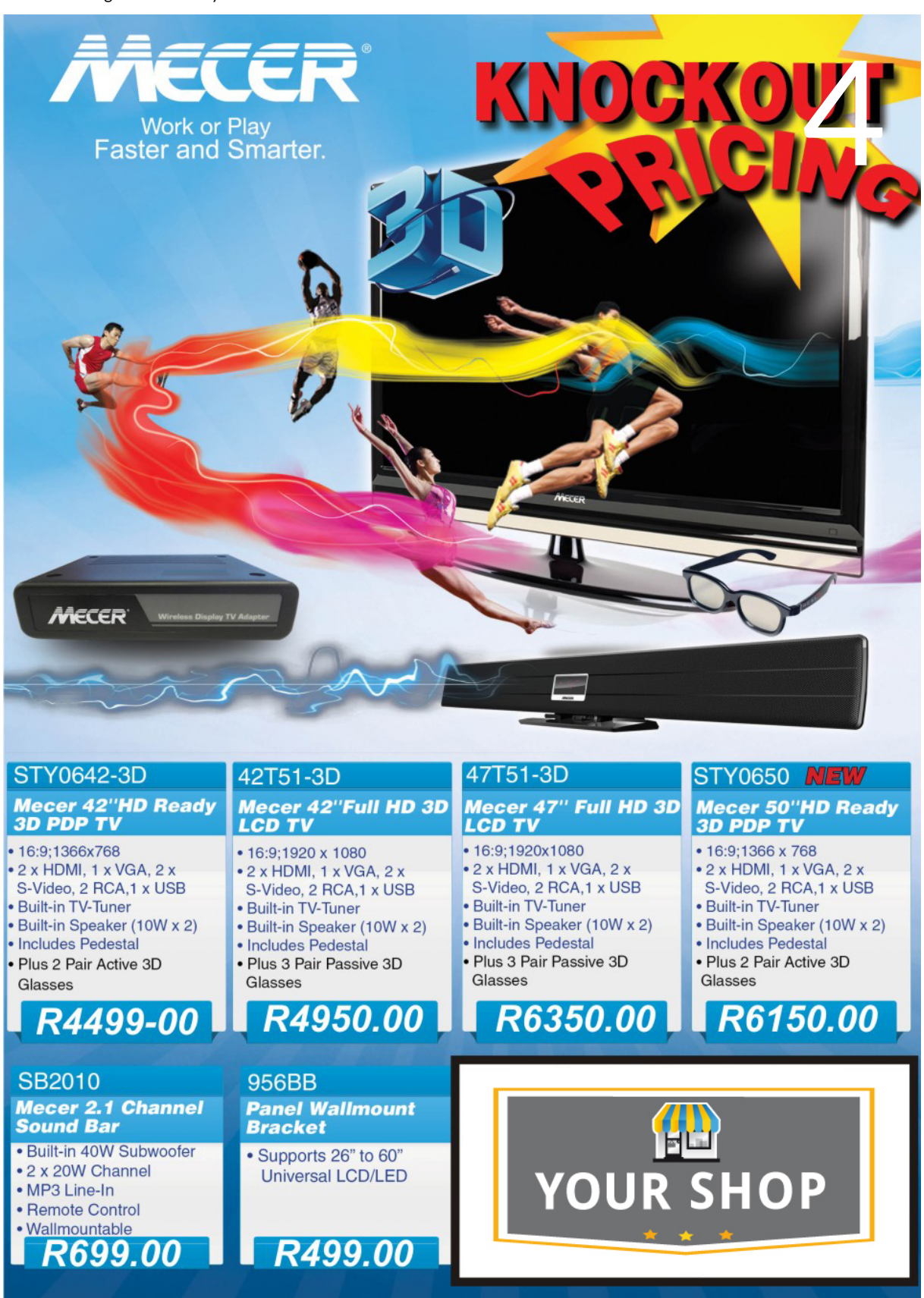

## Example: Image Recognition and Geo

- 1. Launch the Wikitude Example App
- 2. Go to "Demos: Image Recognition and Geo"
- 3. Scan the image

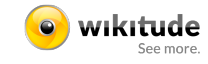

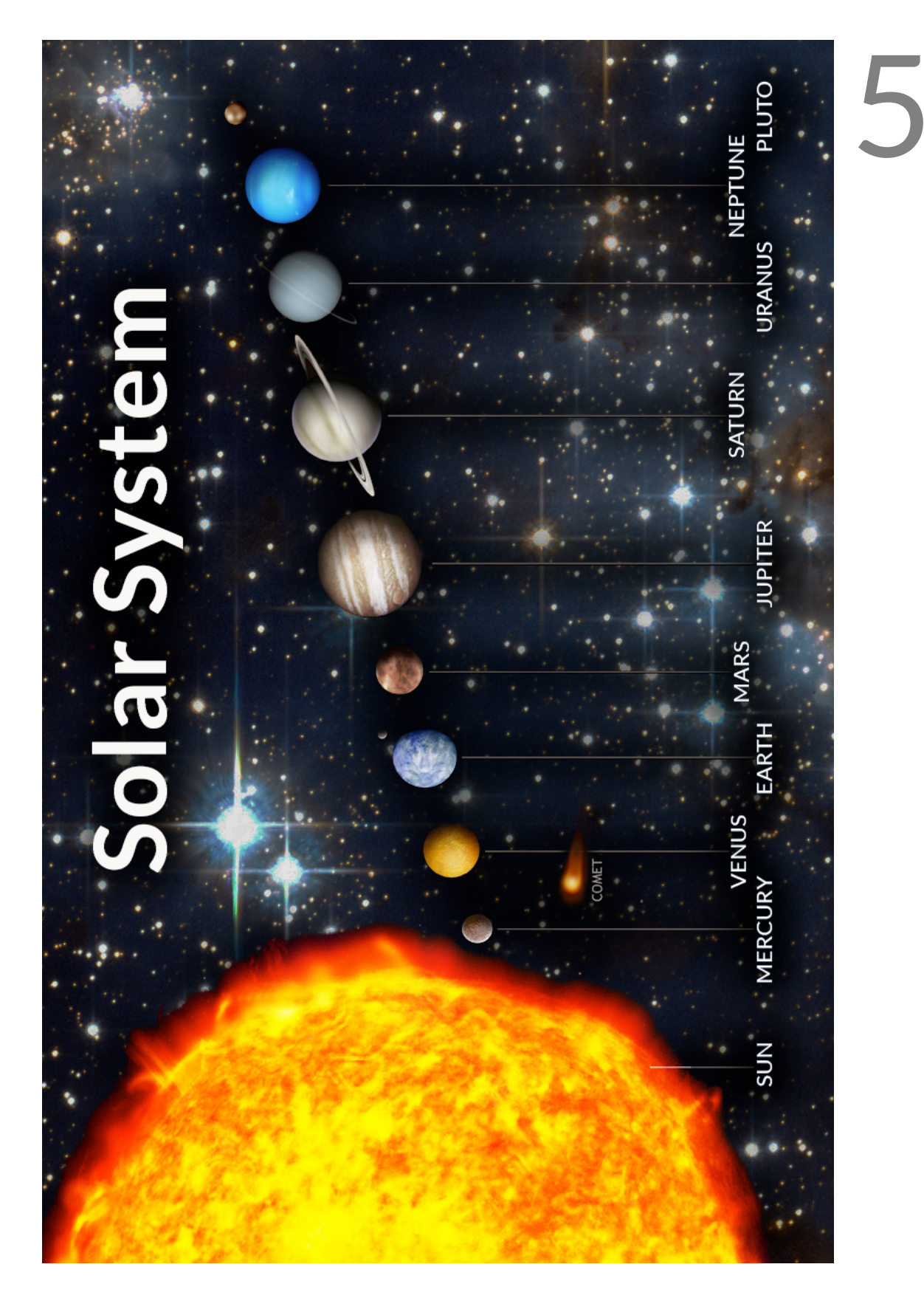

### Example: Solar System (IR) with 3D

- 1. Launch the Wikitude Example App
- 2. Go to "Demo: Solar System (IR)"
- 3. Scan the image